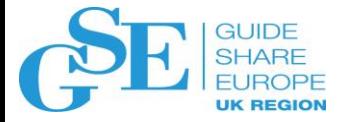

# Introduction to the IBM MQ Console and REST API

Gwydion Tudur (gtudur1@uk.ibm.com) IBM MQ

November 2018

Session JJ

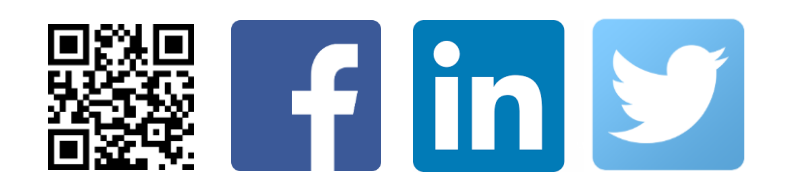

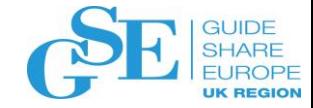

# Agenda

- Current options, and why we need something else
- The mqweb server
- The MQ administrative REST API
- **Examples**
- API Discovery
- Security
- The MQ Console

Current options, and why we need something else

## Administering software MQ

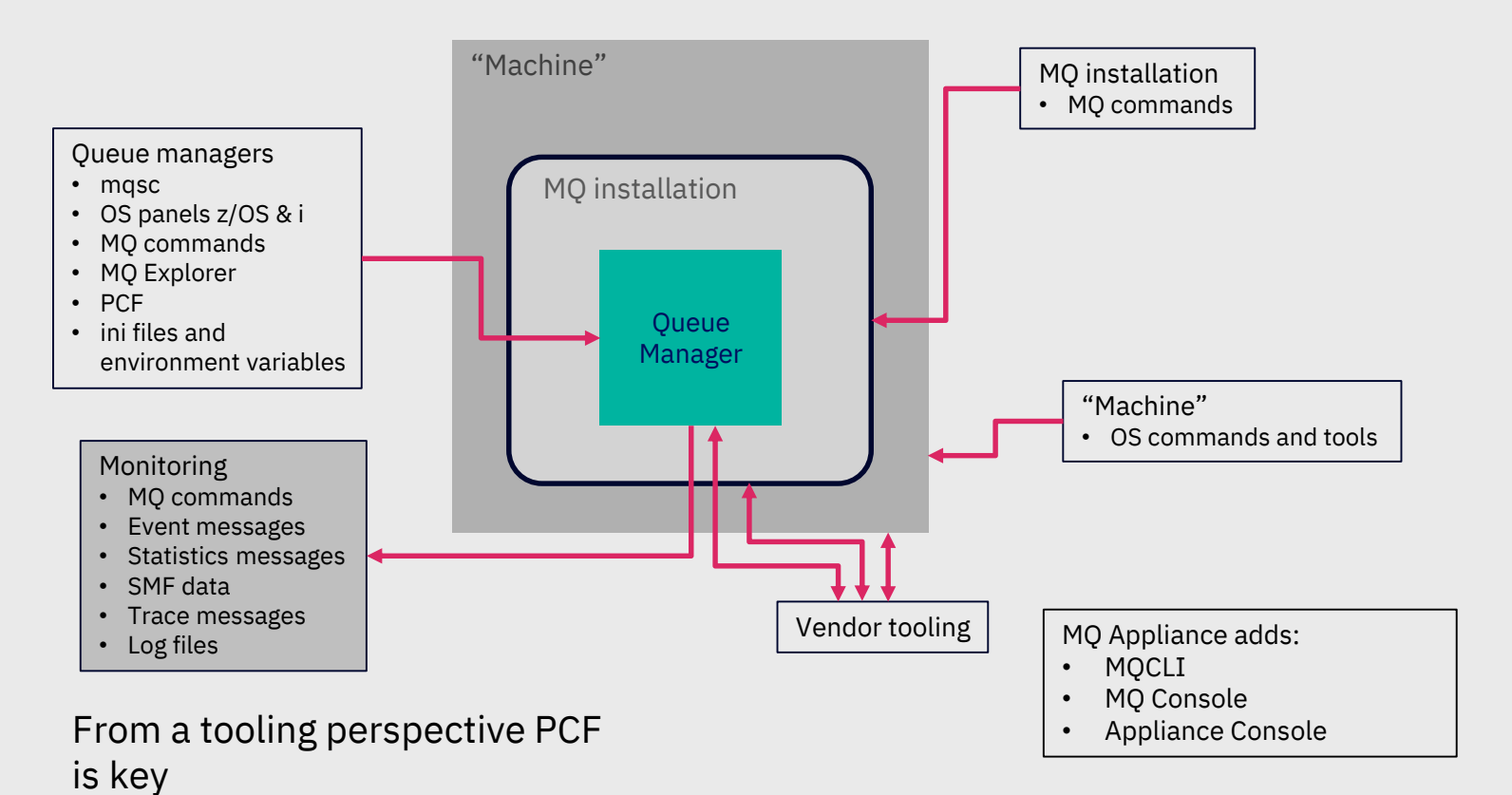

#### Why we need more

While PCF is very powerful, it is not that easy to use

- Requires an MQ client, and a supported programming language
- Binary format
- Multiple messages generated per request
- There are tools to make this easier

There is a growing need for the ability to administer  $M$ 

- Any environment
- Any programming language
- By users who are not expert in MQ

Lots of customers are writing self-service web-portals managing their infrastructure, including MQ

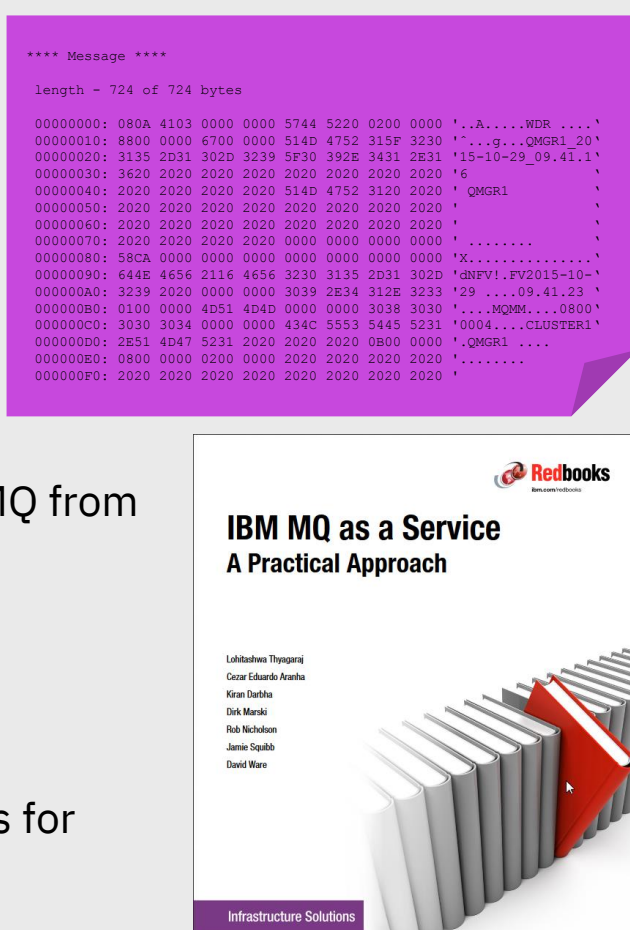

#### **Overview**

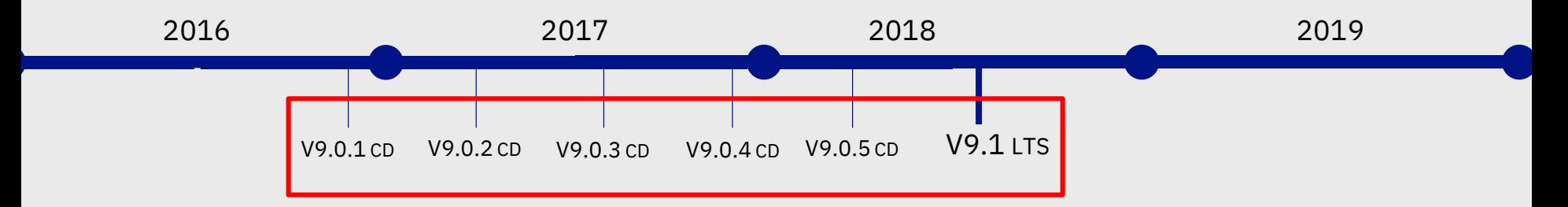

MQ 9.0.1 CD added support for a number of HTTP-based administration capabilities

- Focus on low barrier to entry and ease of use
- MQ Console a web-browser based graphical administration tool
- MQ REST API a programmatic administration API
	- Enhanced further during CD deliverables 9.0.2, 9.0.3, 9.0.4, and 9.0.5

MQ 9.0.4 CD added support for REST messaging

– Basic point to point messaging

#### **All consolidated into the 9.1 LTS release**

# The mqweb server

#### Web component

- A new optional install component
- Contains the MQ Console, MQ REST APIs plus prereqs
	- WebSphere Liberty Profile which runs the mqweb server
- New USS FMID on z/OS
	- JMS9016

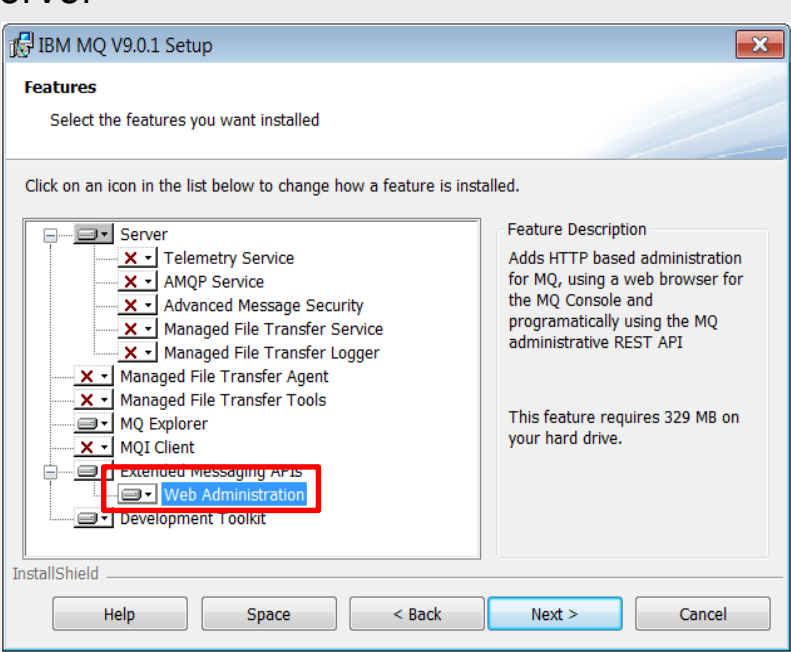

#### Perhaps a picture would help?

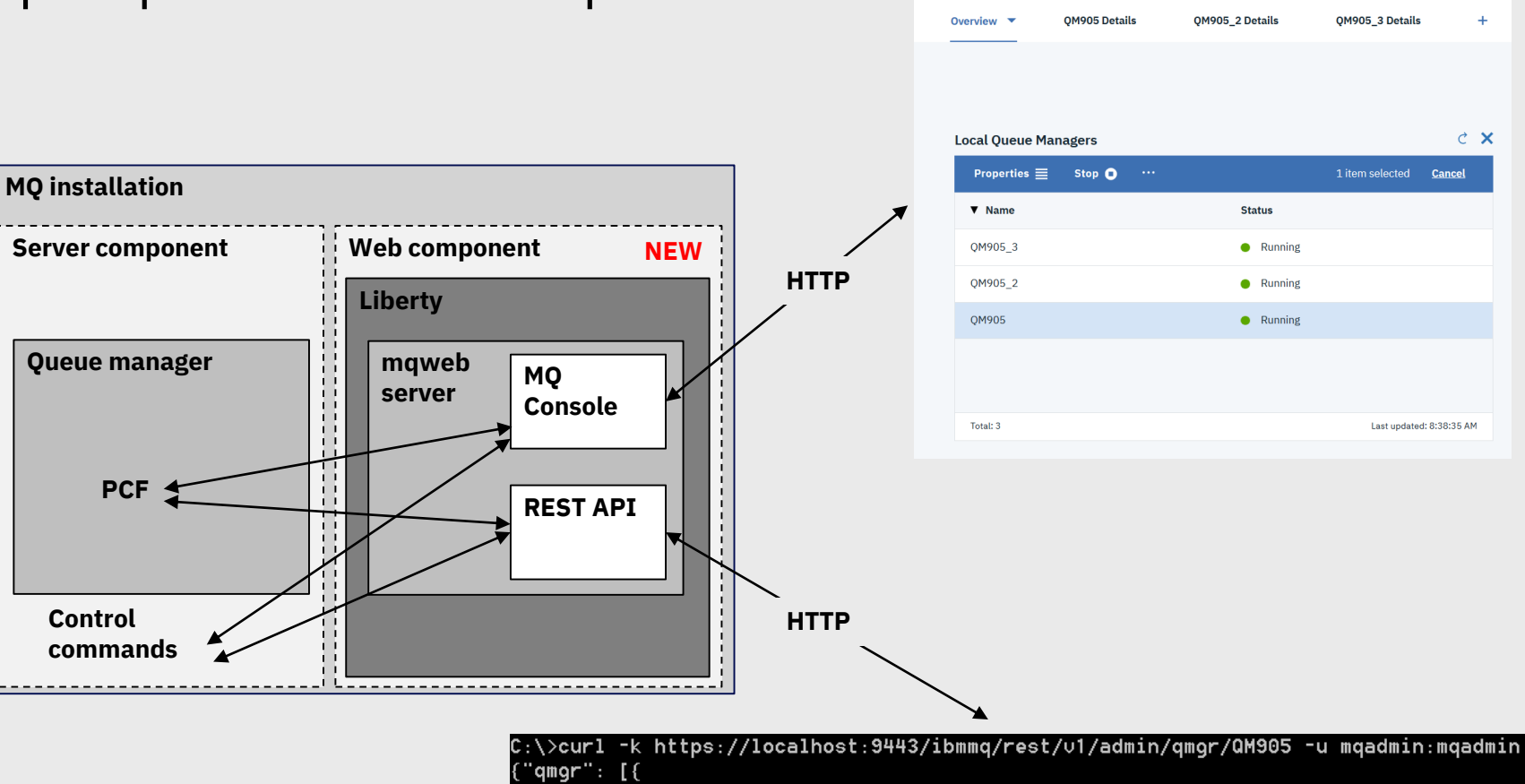

**IBM MO** 

"name": "QM905", "state": "running"

 $\overline{3}$ 

## The mqweb server

- The MQ Console and REST API are applications that run in a WebSphere Liberty Profile (WLP) server called mqweb
	- WLP is provided as part of MQ install
	- mqweb server definition provided out of the box when installing the web component
- Once installed
	- MQ Console is enabled
	- REST API is enabled
	- Locked down

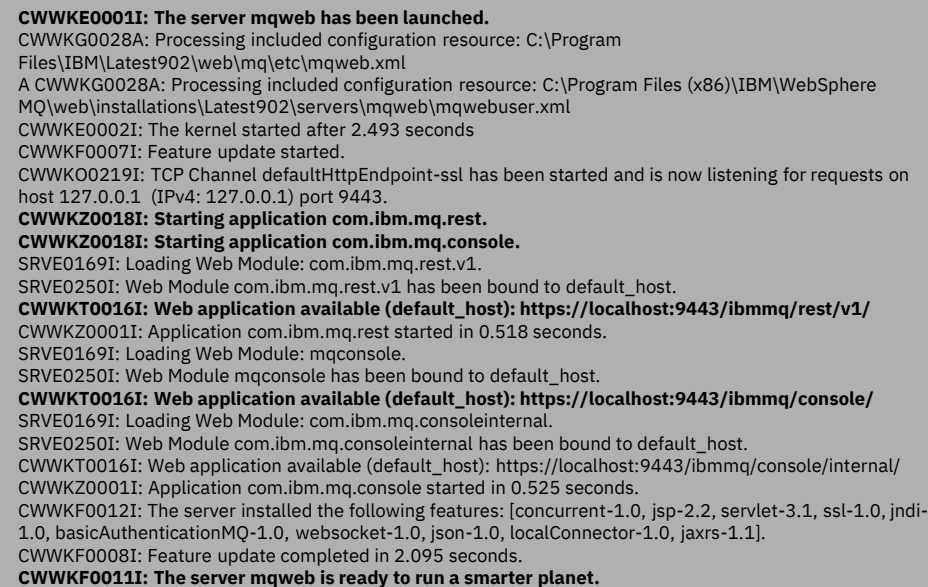

## Configuring the mqweb server

- Currently done by editing xml (standard WLP approach)
- Although we have provided commands for setting and displaying certain properties
	- setmqweb and dspmqweb
- File called mqwebuser.xml provided in MQ data directory
	- This is the only part of the WLP xml configuration that we support customers editing:

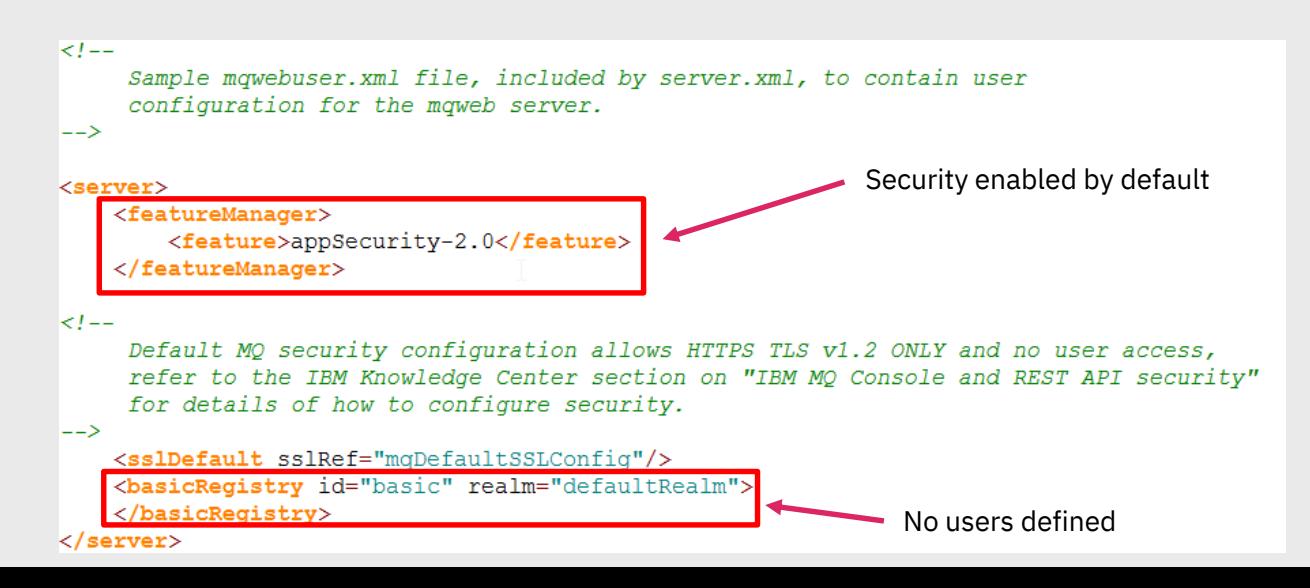

## Managing the mqweb server

- Distributed: new control commands
	- strmqweb, endmqweb

C:\Program Files\IBM\Latest902\bin>strmqweb.bat Starting server mqweb. Server mqweb started.

C:\Program Files\IBM\Latest902\bin>dspmqweb.bat Server mqweb is running.  $URLs:$ 

https://localhost:9443/ibmmq/console/ https://localhost:9443/ibmmq/rest/v1/

- z/OS: Sample JCL CSQ4WEBS provided
	- Sets all necessary variables up and then starts up mqweb server

• Also dspmqweb command on all platforms for basic monitoring

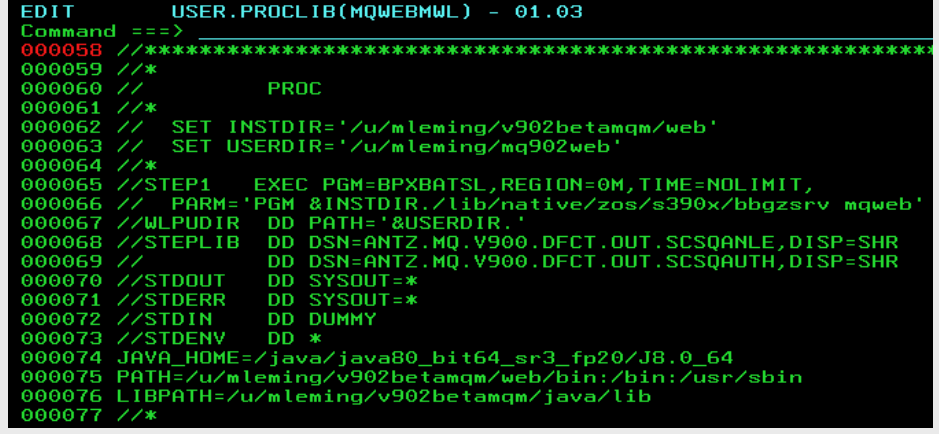

# The MQ Administrative REST API

#### What is REST?

- REpresentational State Transfer
	- Term first coined by Roy Fielding in his PhD thesis
	- An architectural style
	- Based off his earlier work defining the HTTP and other web based specifications
- HTTP is an example of a RESTful architecture
- HTTP defines resources (URL/URIs) and the operations (HTTP verbs) which can use them
	- Originally used for serving web-pages
	- Works really well for APIs too
- Generally lightweight and relatively simple to use, much simpler than SOAP web-services
	- Have become incredibly common in recent years
- However there are lots of interpretations of what it means to be RESTful
	- MQ has taken the approach of following best-practice, and adherence to the various w3c standards when defining its REST API

## MQ Admin REST API

- An administrative API for managing MQ via REST
	- Messaging API added in 9.0.4
- Is much more intuitive to use than PCF and makes it easier to create MQ tooling, e.g. a self-service web-browser based MQ portal using JavaScript
	- No need for an MO client!
	- Callable from any language which can invoke an HTTPS endpoint
	- Most languages now have built in, or easily added, support for REST
- Payload format is JSON (JavaScript Object Notation)
	- Human readable, not a binary format

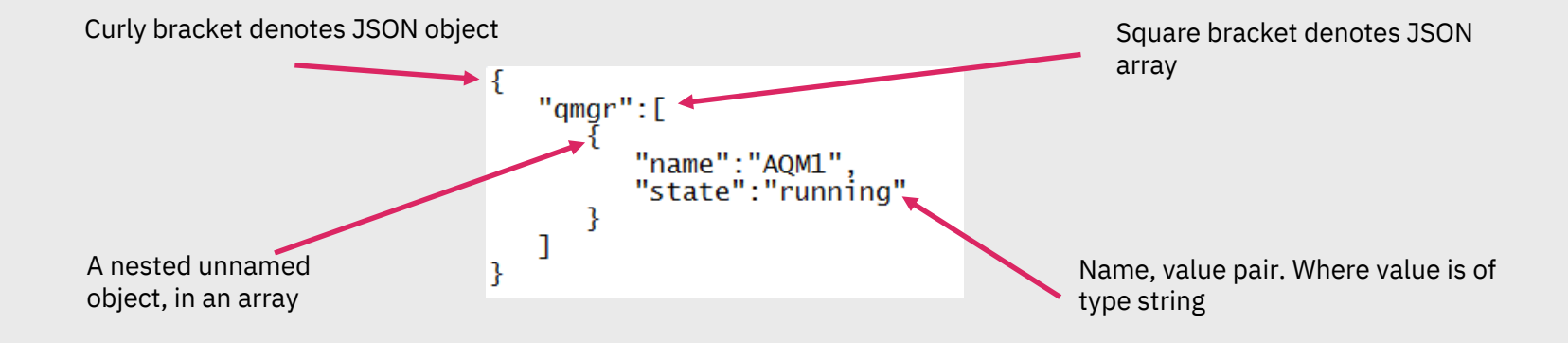

### MQ Admin REST API

- Based on underlying MQ capabilities such as PCF and control commands, but adjusted to adhere to RESTful practices
- URL represent target object for command

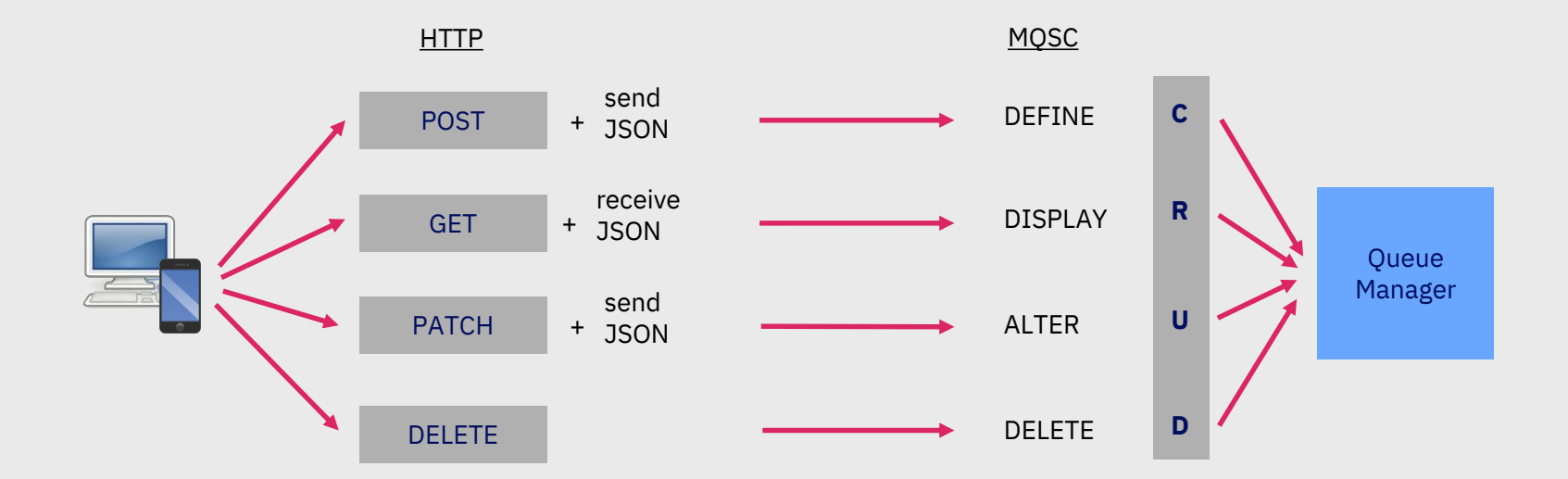

## Evolution of the MQ REST APIs

- Iteratively developed in CD releases
- $-9.0.1$ :
	- REST API for administration introduced
	- Contains ability to list queue managers (dspmq) and their installation (dspmqver)
	- Not integrated into mqweb server/MQ security so disabled by default
- $-9.0.2$ :
	- Integrated into mqweb server and MQ security, enabled by default
	- Contains CRUD for queues and the ability to display queue status
	- Supported on MQ Appliance
- $-9.0.3$ :
	- Support for subset of DIS QMSTATUS on all platforms including z/OS

– 9.0.4

- REST API for messaging introduced
- Administration API further enhanced
	- Ability to run MQSC commands
	- Ability to display channels and subscriptions
- REST API administration gateway introduced
- 9.0.5
	- REST API for MFT administration introduced
	- Administration gateway support expanded
- 9.1
	- Fully supported on all platforms in LTS

# Some examples…

## GET /ibmmq/rest/v1/admin/qmgr (dspmq)

- Ability to list queue managers associated with installation
- Example below uses curl to list all queue managers
	- -k flag tells it to ignore the fact that a self-signed certificate is being used on the mqweb server, you don't want to be doing this in production!

```
C:\>curl -k https://localhost:9443/ibmmq/rest/v1/admin/gmgr -u mqadmin:mqadmin
 "qmgr": [
    "name": "QM905".
    "state": "running"
  },
    "name": "QM905 2",
    "state": "running"
  },
    "name": "QM905 3",
    "state": "running"
```
## GET /ibmmq/rest/v1/admin/qmgr (dspmq)

- Can get information on just a specific queue manager
	- GET/ibmmq/rest/v1/admin/qmgr/{qmgrName}
- Can request additional attributes too, or just a sub-set
	- GET/ibmmq/rest/v1/admin/qmgr?attributes=\*

```
C:\>curl -k https://localhost:9443/ibmmq/rest/u1/admin/qmgr?attributes=× -u mqadmin:mqadmin
f''qmqr": [
    "extended":
      "installationName": "MQ905",
      "isDefaultQmgr": false,
      "permitStandby": "notPermitted"
    "name": "QM905",
    "state": "running"
  },
    "extended":
      "installationName": "MQ905",
      "isDefaultQmgr": false,
      "permitStandby": "notPermitted"
    "name": "QM905 2".
    "state": "running"
  \},
```
#### GET /ibmmq/rest/v1/admin/installation (dspmqver)

•Basic display

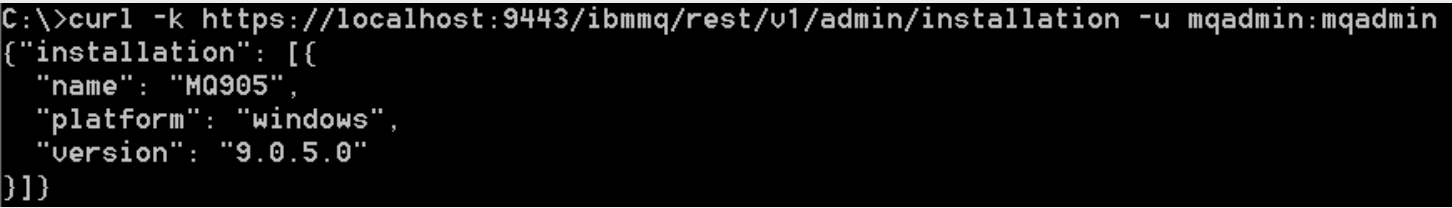

•All attributes

```
C:\>curl -k https://localhost:9443/ibmmg/rest/v1/admin/installation?attributes=* -u mgadmin:mgadmin
 "installation": [{
  "extended": {
    "dataPath": "C:\\ProgramData\\IBM\\MQ",
    "description": "".
    "hostName": "localhost",
    "installationPath": "C:\\Program Files\\IBM\\MQ905",
    "level": "p905-L180305.1".
    "maximumCommandLevel": 905.
    "operatingSustem": "Windows 7 Professional x64 Edition, Build 7601: SP1",
    "primary": false
  "name": "MQ905",
  "platform": "windows",
  "version": "9.0.5.0"
```
#### Queues…

#### DEFINE Q\*

– POST to /ibmmq/rest/v1/admin/qmgr/{qmgrName}/queue

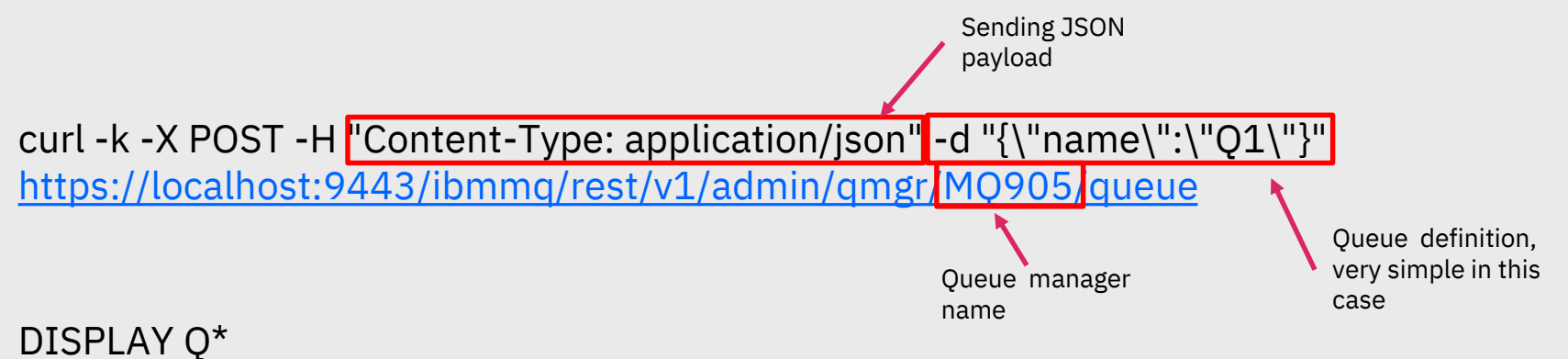

– GET to /ibmmq/rest/v1/qmgr/admin/{qmgrName}/queue/{queueName}

C:\>curl -k https://localhost:9443/ibmmq/rest/∪1/admin/qmgr/QM905/queue?name=Q\* -u mqadmin:mqadmin "queue": [{ "name": "Q1", "type": "local" }]

#### Queues…

ALTER Q\*

- PATCH to /ibmmq/rest/v1/admin/qmgr/{qmgrName}/queue/{queueName}
- E.g: the following will PUT inhibit Q.LOCAL1

curl -k -X PATCH -H "Content-Type: application/json" -d "{\"general\":{\"inhibitPut\": true}}" <https://localhost:9443/ibmmq/rest/v1/admin/qmgr/QM905/queue/Q.LOCAL1>

DELETE Q\*

– DELETE to /ibmmq/rest/v1/admin/qmgr/{qmgrName}/queue/{queueName}

C:\>curl -k -X DELETE https://localhost:9443/ibmmq/rest/v1/admin/qmqr/QM905/queue/AQ -u mqadmin:mqadmin -H "ibm-mq-rest-csrf-token: value" C:\>curl -k -X DELETE https://localhost:9443/ibmmg/rest/v1/admin/qmgr/QM905/queue/AQ -u mqadmin:mqadmin -H "ibm-mg-rest-csrf-token: value" 'error": [{ "action": "Resubmit the request with the name of an existing queue, or with no queue name to retrieve a list of queues.", "completionCode": 2. "explanation": "The MQ REST API was invoked specifying a queue name which cannot be located.", "message": "MQWB0037E: Could not find the queue 'AQ' - the queue manager reason code is 2085 : 'MQRC UNKNOWN OBJECT NAME'.", "msqId": "MQWB0037E". "reasonCode": 2085. "tupe": "rest"

#### Queues…

Also possible to issue DISPLAY QSTATUS

– GET to

/ibmmq/rest/v1/admin/qmgr/{qmgrName}/queue/{queueName}?status=\*&applicationHandle=\*

– So you can get both the queue definition and its status at the same time!

```
C:\>curl -k https://localhost:9443/ibmmq/rest/v1/admin/qmgr/QM905/queue/Q1?status=* -u mqadmin:mqadmin
 "queue": ["name": "Q1",
  "status": \ell"currentDepth": 0,
    "lastGet": ""."lastPut": ""
    "mediaRecoveryLogExtent": "",
    "monitoringRate": "off",
    "oldestMessageAge": -1,
    "onQueueTime": \{"longSamplePeriod": -1,
      "shortSamplePeriod": -1
    "openInputCount": 0,
    "openOutputCount": 0,
    "uncommittedMessages": 0
  "type": "local"
```
#### MQSC for REST

Tailored RESTful support for individual MQ objects and actions are in the works…

{

}

However, to speed up full MQ admin support over REST we will be adding the ability to submit arbitrary MQSC commands over REST

**V** Gives complete MQSC coverage quickly

- $\checkmark$  Simple to convert existing scripts
- Does not benefit from improved usability

```
HTTPS POST: 
https://host:port/ibmmq/v1/admin/action/qmgr/QMGR1/mqsc
  "type": "runCommand",
  "parameters": {
     "command": "STOP CHANNEL(CHANNEL.TEST)"
  }
         {
          "commandResponse": [{
             "completionCode": 0,
             "reasonCode": 0,
             "text": ["AMQ8019: Stop IBM MQ channel accepted."]
           }],
           "overallCompletionCode" : 0,
          "overallReasonCode" : 0
         }
```
Stopping a channel

#### Enabling your whole estate for REST administration

#### **Option 1**

Administer each MQ installation separately

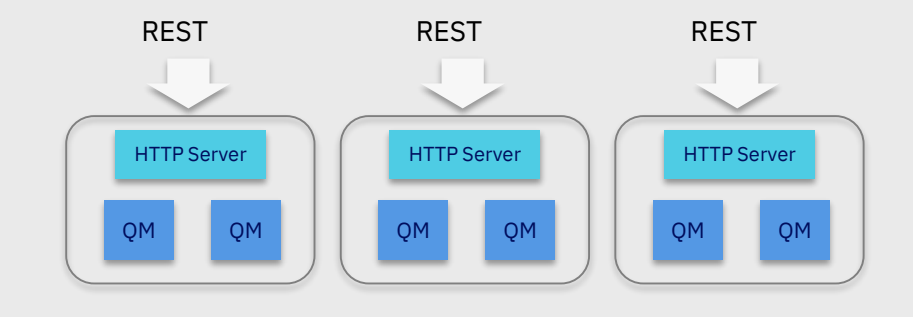

#### **Option 2**

Manage a network of systems through gateway entry points

Not every queue manager will need to expose HTTPS endpoints

Pre-version 9.1 queue managers are able to be administered through 9.1 gateways

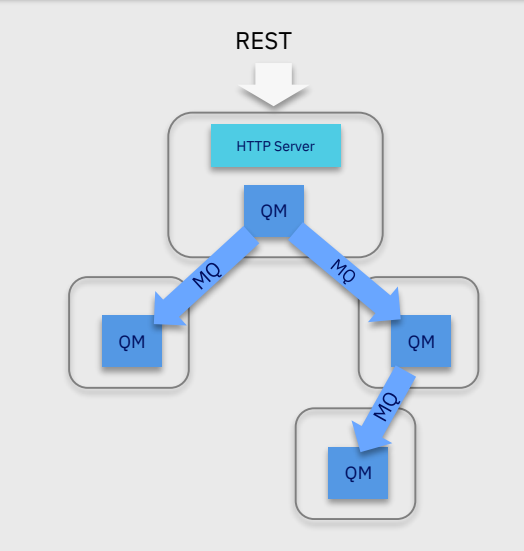

#### Two approaches

#### **Per object REST**

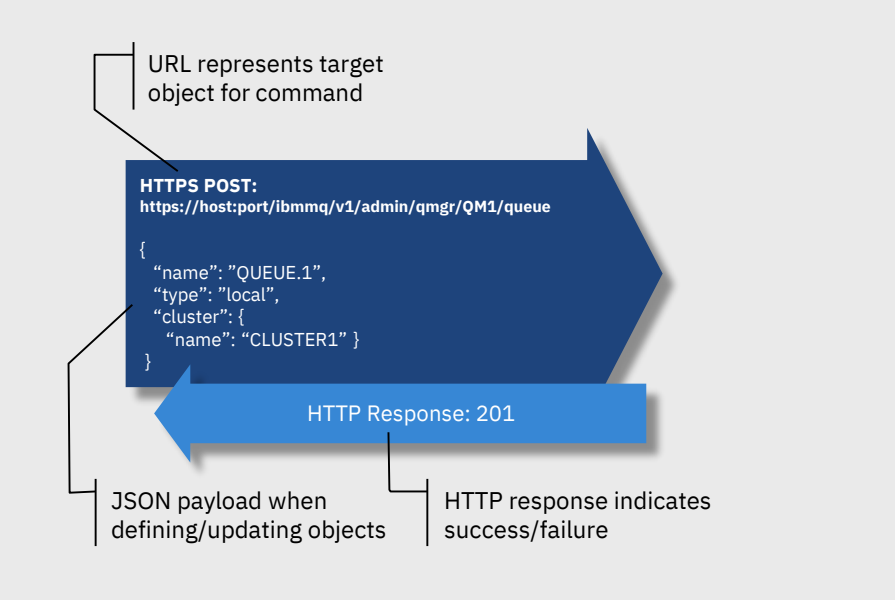

Native JSON based REST calls

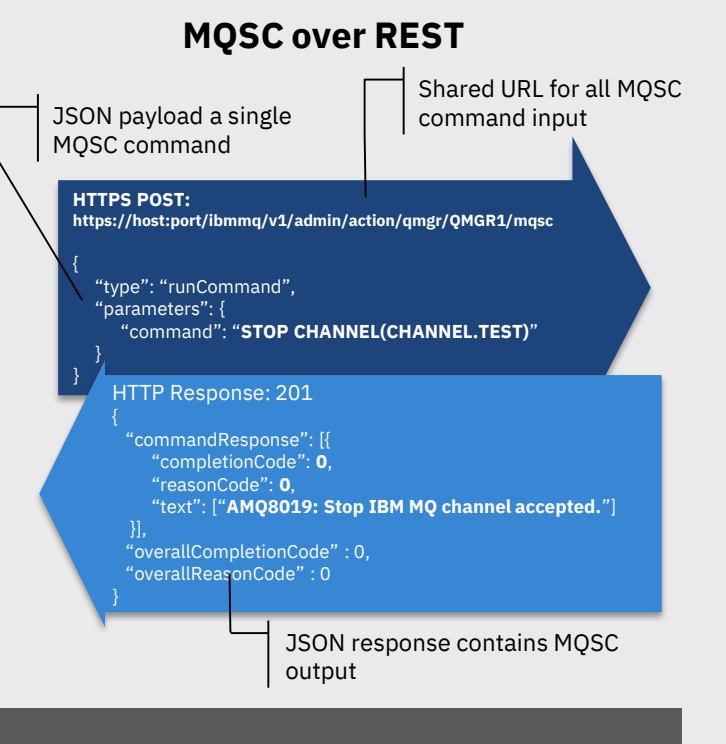

Direct MQSC command input over REST MQSC output over REST, minimal parsing

#### Two approaches

#### **Per object REST**

- o **Natural REST APIs**
- o Restructured definitions to aid understanding
- {  $\circ$  Further definition validation
- "name": "CLUSTER1" }  $\circ$  Not a straight swap for existing users
- $\circ$   $\mid$  Incomplete coverage of MQ administration

…<br>…

**MQSC over REST**

- $\circ$  Simple mapping from existing scripts
- mploto cover  $\circ$  Complete coverage of MQSC capabilities
- o Not pure REST
- $\circ$   $\;$  Just as  $\emph{simple}$  as existing runmqsc for input rsing of out and parsing of output

Direct MQSC command input over REST MQSC output over REST, minimal parsing

Native JSON based REST calls

#### REST Messaging

- The new HTTP server support in MQ 9.0.x provides the platform for a properly integrated REST API solution
- Allowing applications to put and get messages from a queue without installing any MQ software locally
- Ideal for environments with native REST support, such as common JavaScript libraries including NodeJS, and AngularJS
- Can only be used for point to point messaging
- For full functionality and resiliency an MQ client should still be used

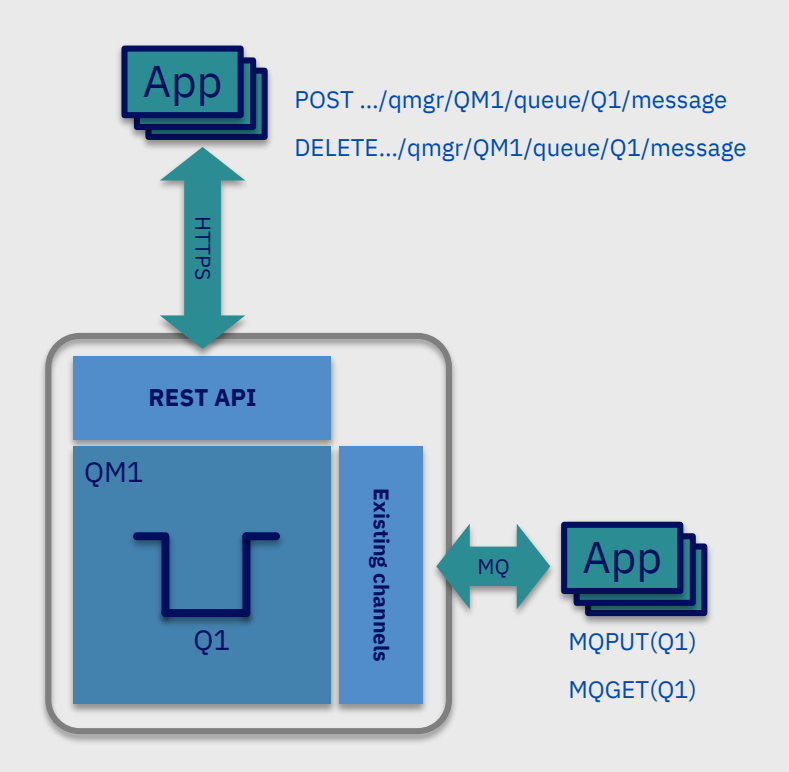

# API Discovery

#### API discovery

Want to find out what is available in the MQ REST API, and don't want to read the KC?

Then try out API discovery!

Function in WLP that describes the MQ REST API using Swagger

#### Makes it easier to see what is there, and try it out

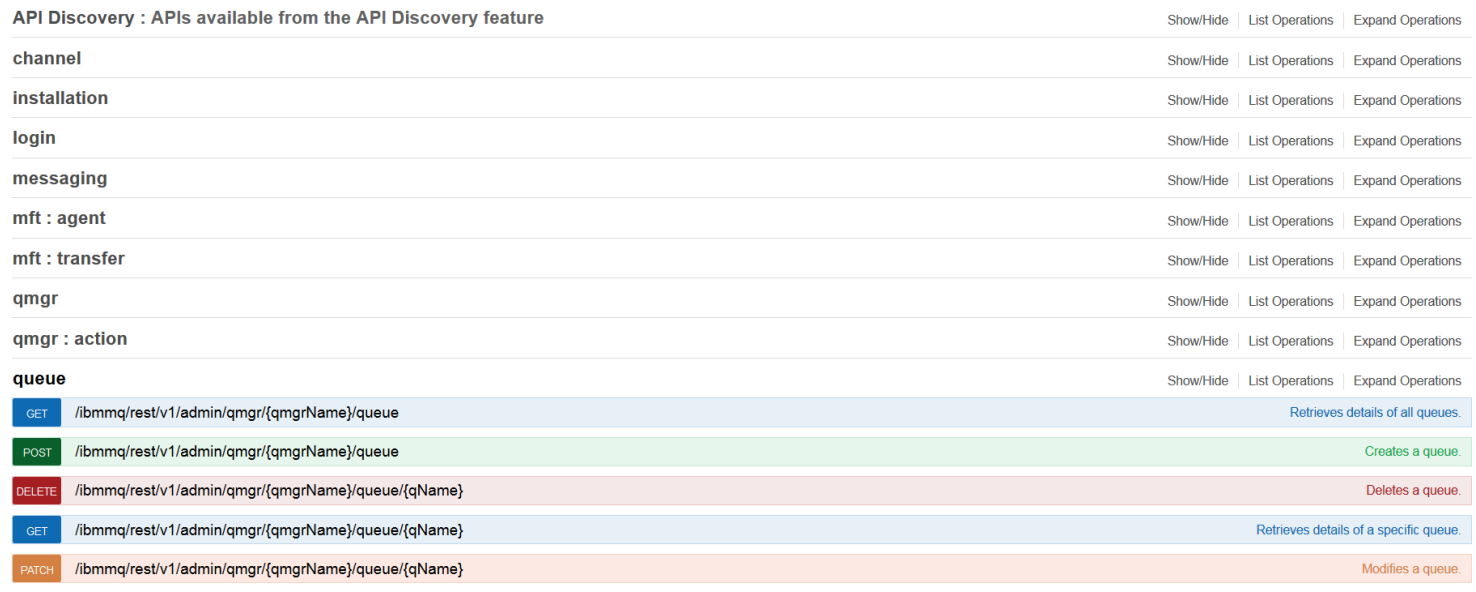

#### API discovery

/ibmmq/rest/v1/admin/qmgr/{qmgrName}/queue GET

#### **Implementation Notes**

Retrieves details of all queues defined in the named queue manager, optionally specifying which attributes of the queues are to be retrieved.

#### Response Class (Status 200)

A JSONArray containing a JSONObject describing the queue.

#### Model Example Value

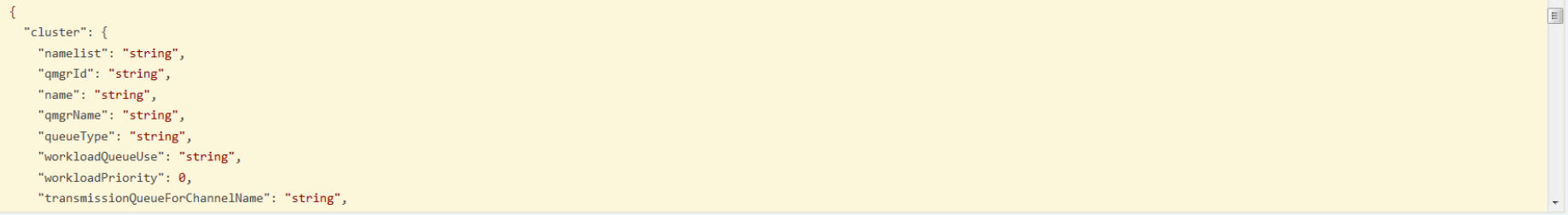

Response Content Type application/json; charset=utf-8 +

#### Parameters

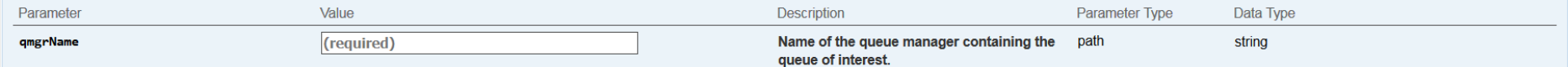

# Security

## REST API security

Role based access control. Need to be a member of at least one role

- MQWebAdmin
- MQWebAdminRO
- MQWebUser
- MFTWebAdmin
- MFTWebAdminRO

User and groups defined in a registry

- Basic
- LDAP
- SAF (on z/OS)
- OS (on distributed)

REST is locked down by default, need to do some configuring

– Samples provided to make this simpler

```
\lt! --
Roles for the MO REST API
-55<enterpriseApplication id="com.ibm.mq.rest">
    <application-bnd>
        <securitv-role name="MOWebAdmin">
            <group name="MQWebAdminGroup" realm="defaultRealm"/>
        </security-role>
        <security-role name="MOWebAdminRO">
            <user name="mgreader" realm="defaultRealm"/>
        </security-role>
        <security-role name="MOWebUser">
            <special-subject type="ALL AUTHENTICATED USERS"/>
        </security-role>
        <security-role name="MFTWebAdmin">
            <user name="mftadmin" realm="defaultRealm"/>
        </security-role>
        <security-role name="MFTWebAdminRO">
            <user name="mftreader" realm="defaultRealm"/>
        </security-role>
    </application-bnd>
</enterpriseApplication>
```

```
<!-- Sample Basic Registry -->
<br />
basicRegistry id="basic" realm="defaultRealm">
    <!-- This sample defines two users with unencoded passwords -->
    \langle!-- and a group, these are used by the role mappings above -->
    <user name="mgadmin" password="mgadmin"/>
    <user name="mgreader" password="mgreader"/>
    <group name="MOWebUI">
       <member name="mgadmin"/>
    \langle/group>
</basicRegistry>
```

```
<!-- Example LDAP Registry -->
<ldapRecistry id="ldap"
    realm="MyOrganizationRealm"
    host="sso.example.com"
    port="389"
    ignoreCase="true"
    baseDN="o=example.com"
    certificateMapMode="EXACT DN"
    ldapType="IBM Tivoli Directory Server"
    idsFilters="ibm dir server">
</ldapRegistry>
```
## REST API authentication

#### Token based

– User logs in once with user id and password and then gets a cookie which is used for subsequent requests

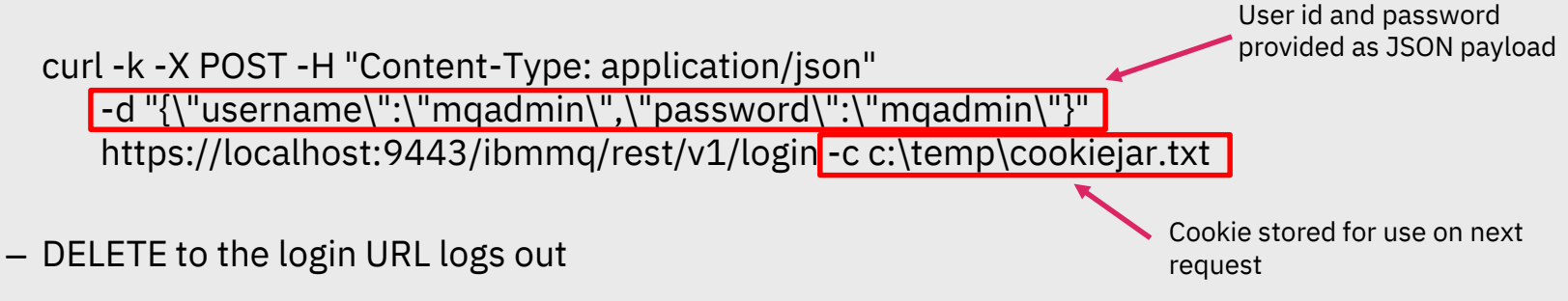

#### Or HTTP basic authentication

– User id and password provided as an encoded header, must be set for each request

```
C:\>curl -k https://localhost:9443/ibmmq/rest/v1/admin/installation<mark>'</mark>-u mqadmin:mqadmin
 "installation": [{
  "name": "MQ905",
  "platform": "windows",
  "version": "9.0.5.0"
```
#### REST API authentication

Or use a client certificate

- Must be provided with each call to the REST API
- Distinguished name from certificate is mapped to user in configured user registry

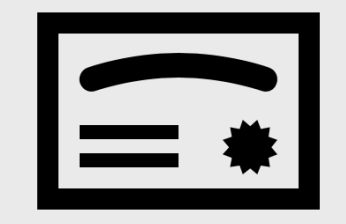

# The MQ Console

#### MQ Console

- Browser based interface for administering and managing MQ
	- No client side install needed
	- Originally available in MQ Appliance only
- As of 9.0.1 a common capability across appliance and software MQ
	- Re-engineered on AngularJS so different implementation than on 8.0.0.\* appliance
	- Functional parity with MQ Console in 8.0.0.\* appliance
- Some capabilities not available on z/OS
	- Can't create/delete/start/stop queue managers, etc.
- Can only interact with queue managers running in the same installation
	- On z/OS all queue managers at the same VRM level

## MQ Console – log in

Point your web-browser at the MQ Console and log in

- With a user id and password
- With a client certificate

Log in credentials validated via user registry configured in the mqweb server

– Like the REST API

#### Access determined by role

- Same role names as REST API
- But in a different name space so REST users don't need to have same access as MQ Console users

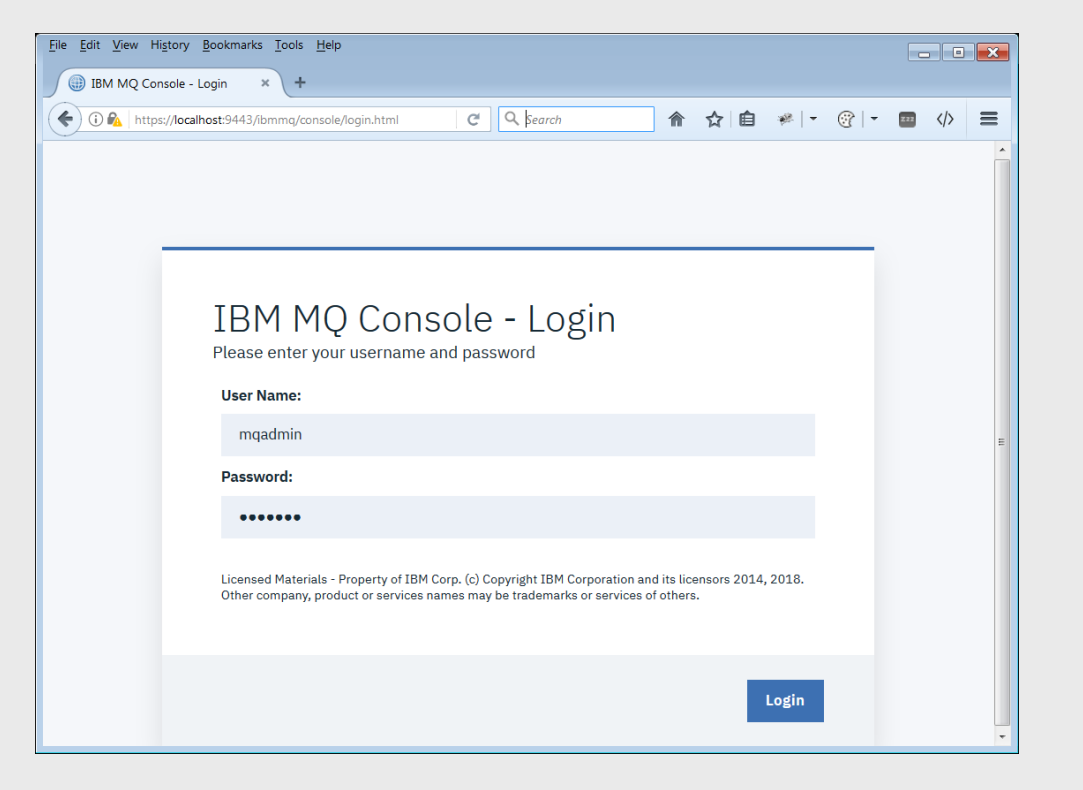

## MQ Console – add widgets

Console dashboard consists of a number of widgets, each widget shows information for a particular set of MQ objects: queue managers, queues, etc.

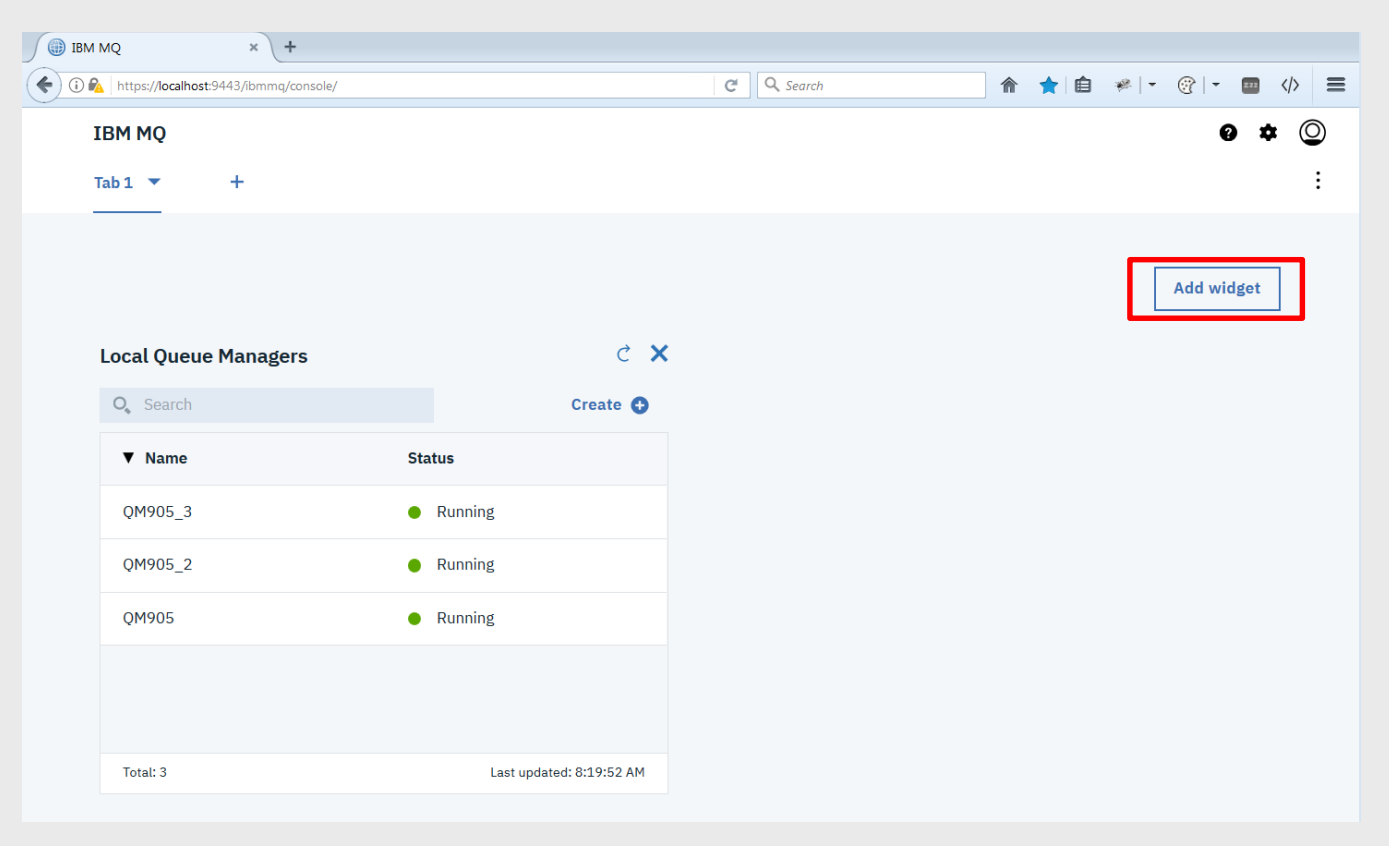

### MQ Console – add widgets

Console dashboard consists of a number of widgets, each widget shows information for a particular set of MQ objects: queue managers, queues, etc.

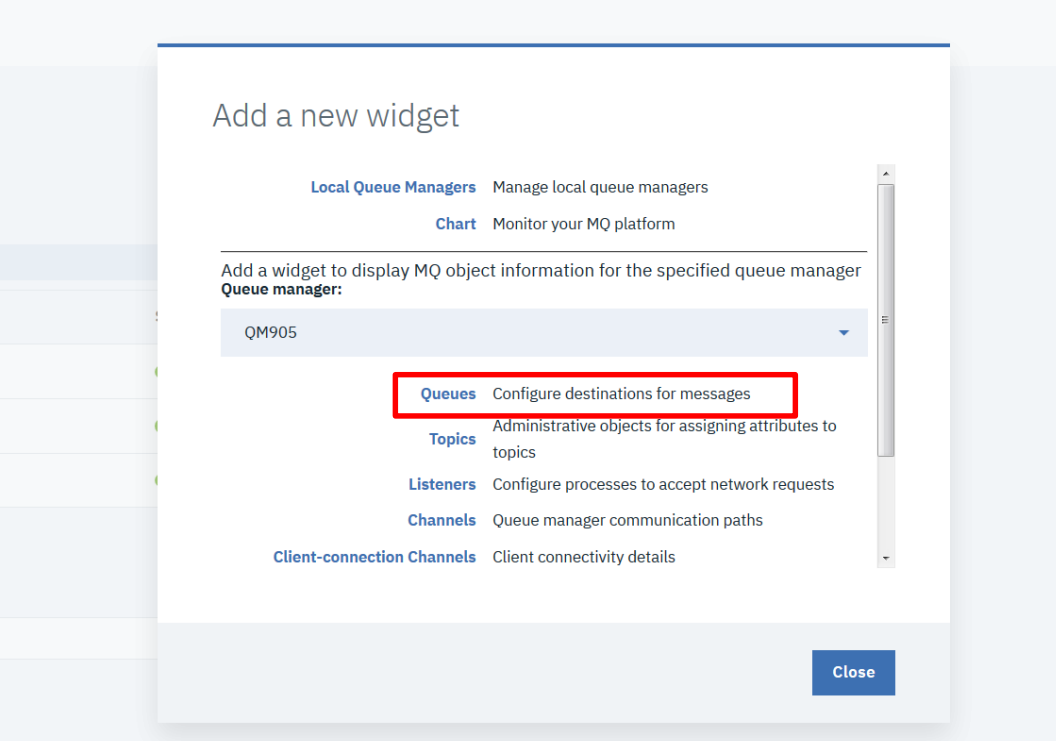

### MQ Console – add widgets

Console dashboard consists of a number of widgets, each widget shows information for a particular set of MQ objects: queue managers, queues, etc.

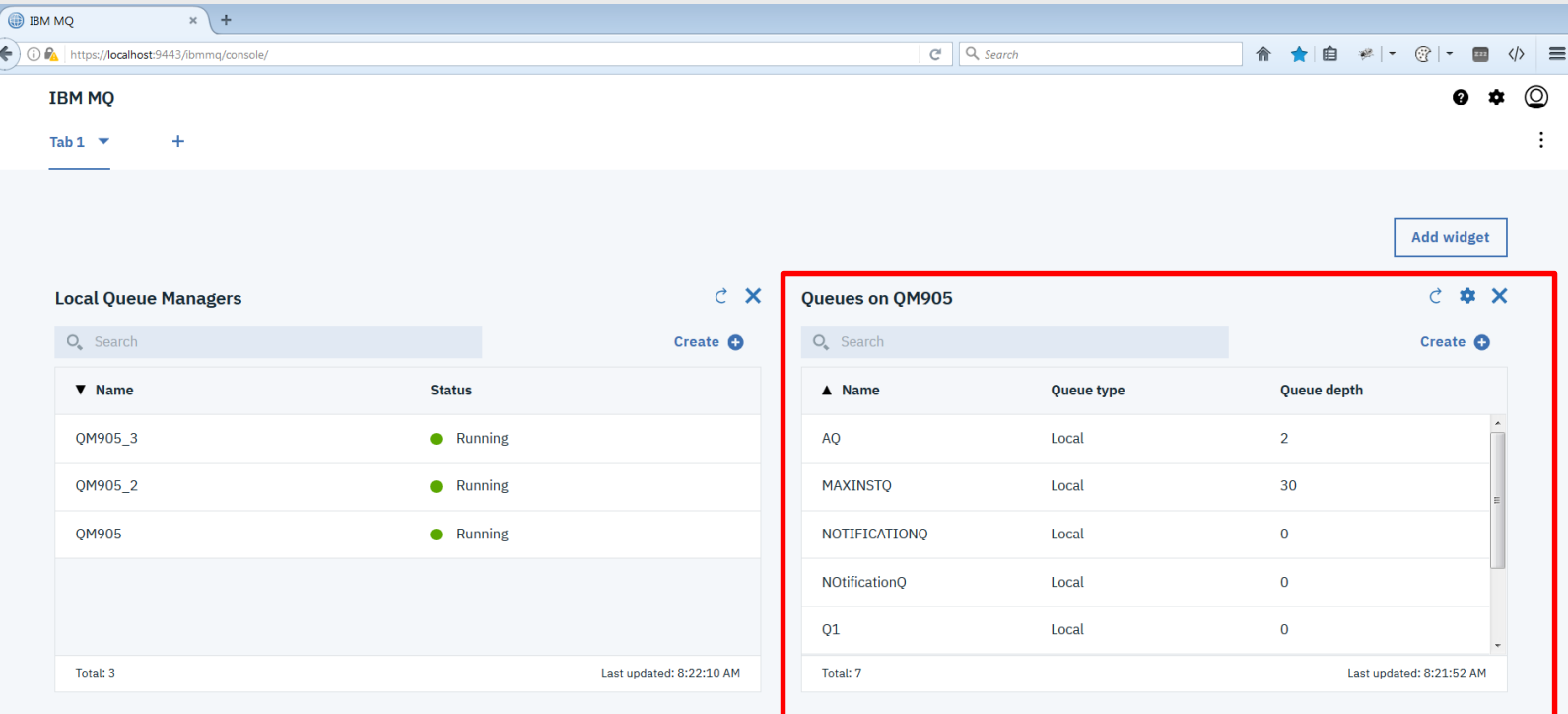

### MQ Console – layout

Can use multiple tabs to help manage content

Each user can lay out their dashboard according to **their** needs

Can export dashboard to share layout with others

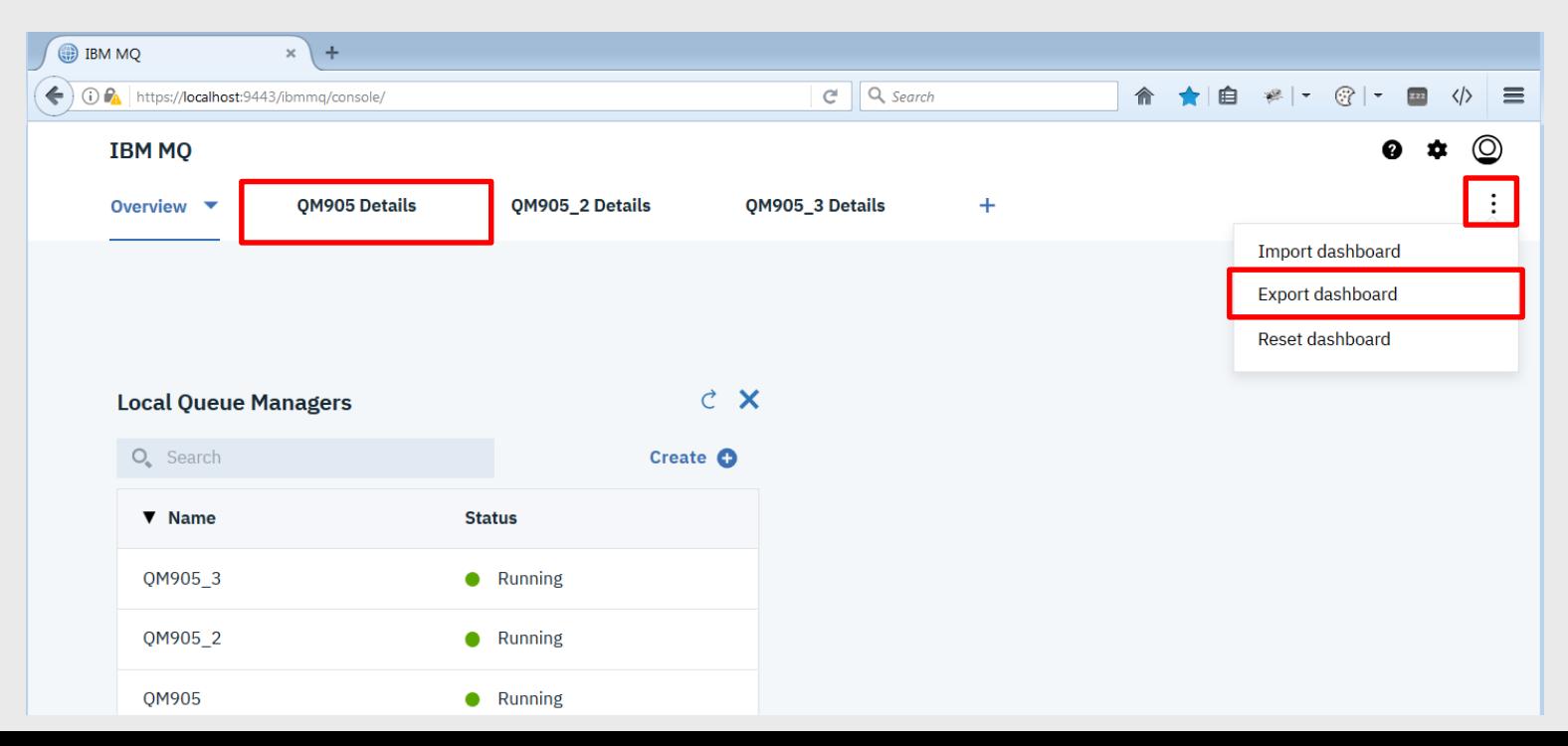

### MQ Console – manage

Monitor your MQ queue managers using charts generated from statistics information published to system topics

– added in 9.0.0 on distributed platforms

Display and alter objects using the properties editor

#### Browse and send messages

#### Properties for 'QM905\_3' **Default transmission queue: Channel auto definition:** General Disabled **Extended** Channel auto definition exit: **IP address version: Cluster** IPV4 Repository **Communication Activity recording: Trace-route recording: Events** Message Message **SSL CHLAUTH records: REVDNS lookup: Statistics** Enabled Enabled  $\overline{\phantom{0}}$ **Online monitoring Statistics monitoring**

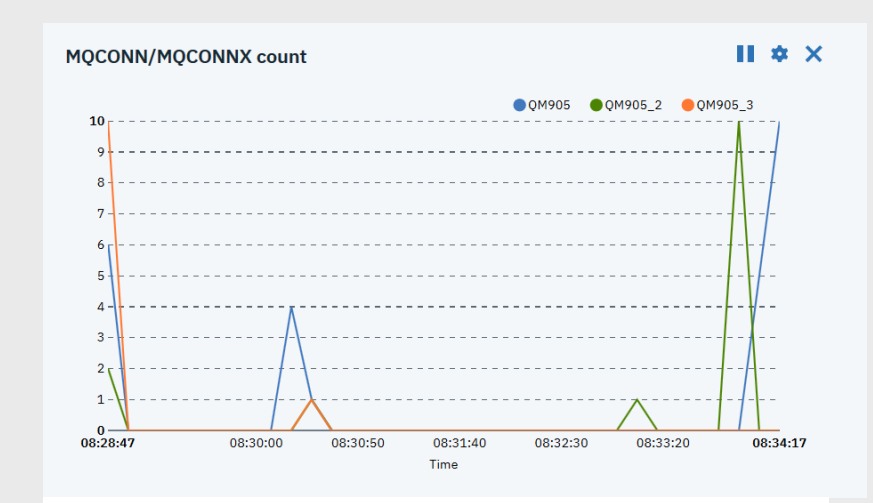

#### Subscribe to Topic

 $\overline{\phantom{a}}$ 

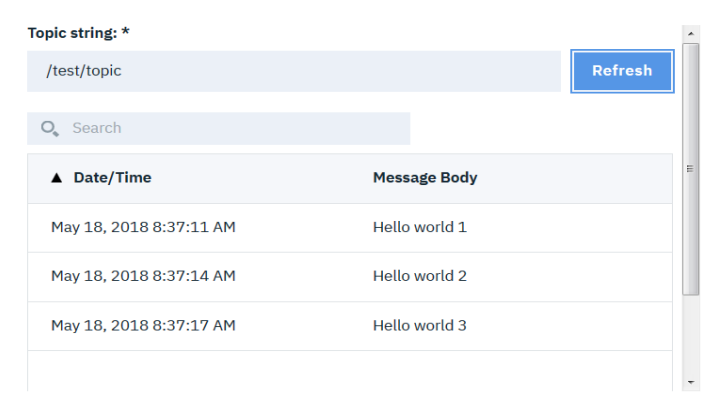

**Accounting monitoring** 

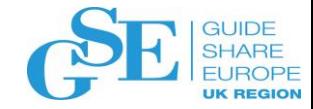

# Summary

- Current options, and why we need something else
- The mqweb server
- The MQ administrative REST API
- **Examples**
- API Discovery
- Security
- The MQ Console

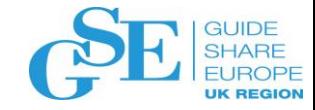

# We want your feedback!

- Please submit your feedback online at …. http://conferences.gse.org.uk/2018/feedback/JJ
- Paper feedback forms are also available from the Chair person
- This session is JJ

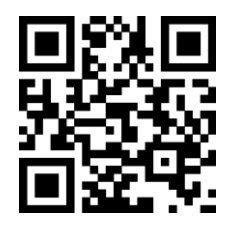

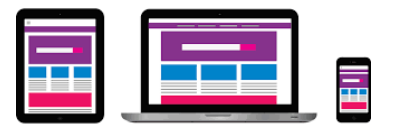

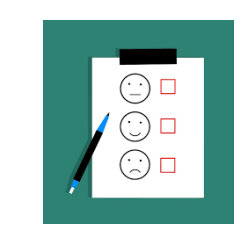

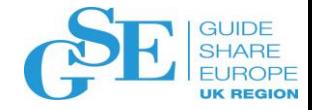

# Notices and disclaimers

- © 2018 International Business Machines Corporation. No part of this document may be reproduced or transmitted in any form without written permission from IBM.
- **U.S. Government Users Restricted Rights — use, duplication or disclosure restricted by GSA ADP Schedule Contract with IBM.**
- Information in these presentations (including information relating to products that have not yet been announced by IBM) has been reviewed for accuracy as of the date of initial publication and could include unintentional technical or typographical errors. IBM shall have no responsibility to update this information. **This document is distributed "as is" without any warranty, either express or implied. In no event, shall IBM be liable for any damage arising from the use of this information, including but not limited to, loss of data, business interruption, loss of profit or loss of opportunity.**  IBM products and services are warranted per the terms and conditions of the agreements under which they are provided.
- IBM products are manufactured from new parts or new and used parts. In some cases, a product may not be new and may have been previously installed. Regardless, our warranty terms apply."
- **Any statements regarding IBM's future direction, intent or product plans are subject to change or withdrawal without notice.**
- Performance data contained herein was generally obtained in a controlled, isolated environments. Customer examples are presented as illustrations of how those
- customers have used IBM products and the results they may have achieved. Actual performance, cost, savings or other results in other operating environments may vary.
- References in this document to IBM products, programs, or services does not imply that IBM intends to make such products, programs or services available in all countries in which IBM operates or does business.
- Workshops, sessions and associated materials may have been prepared by independent session speakers, and do not necessarily reflect the views of IBM. All materials and discussions are provided for informational purposes only, and are neither intended to, nor shall constitute legal or other guidance or advice to any individual participant or their specific situation.
- It is the customer's responsibility to insure its own compliance with legal requirements and to obtain advice of competent legal counsel as to the identification and interpretation of any relevant laws and regulatory requirements that may affect the customer's business and any actions the customer may need to take to comply with such laws. IBM does not provide legal advice or represent or warrant that its services or products will ensure that the customer follows any law.

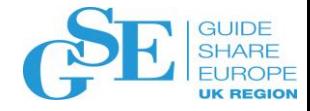

# Notices and disclaimers continued

• .

- Information concerning non-IBM products was obtained from the suppliers of those products, their published announcements or other publicly available sources. IBM has not tested those products about this publication and cannot confirm the accuracy of performance, compatibility or any other claims related to non-IBM products. Questions on the capabilities of non-IBM products should be addressed to the suppliers of those products. IBM does not warrant the quality of any third-party products, or the ability of any such third-party products to interoperate with IBM's products. **IBM expressly disclaims all warranties, expressed or implied, including but not limited to, the implied warranties of merchantability and fitness for a purpose.**
- The provision of the information contained herein is not intended to, and does not, grant any right or license under any IBM patents, copyrights, trademarks or other intellectual property right.

IBM, the IBM logo, ibm.com and [names of other referenced IBM products and services used in the presentation] are trademarks of International Business Machines Corporation, registered in many jurisdictions worldwide. Other product and service names might be trademarks of IBM or other companies. A current list of IBM trademarks is available on the Web at "Copyright and trademark information" at: [www.ibm.com/legal/copytrade.shtml.](http://www.ibm.com/legal/copytrade.shtml)